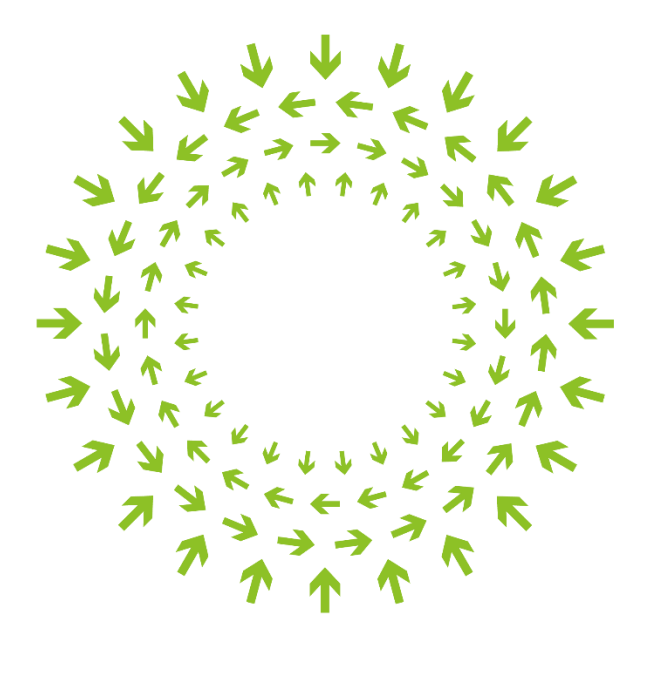

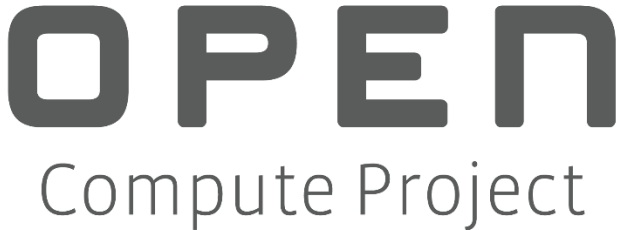

# Usage Guide and Requirements for the OCP Baseline Hardware Management API v1.0.1

Participants: John Leung

June 2021

# **Table of Contents**

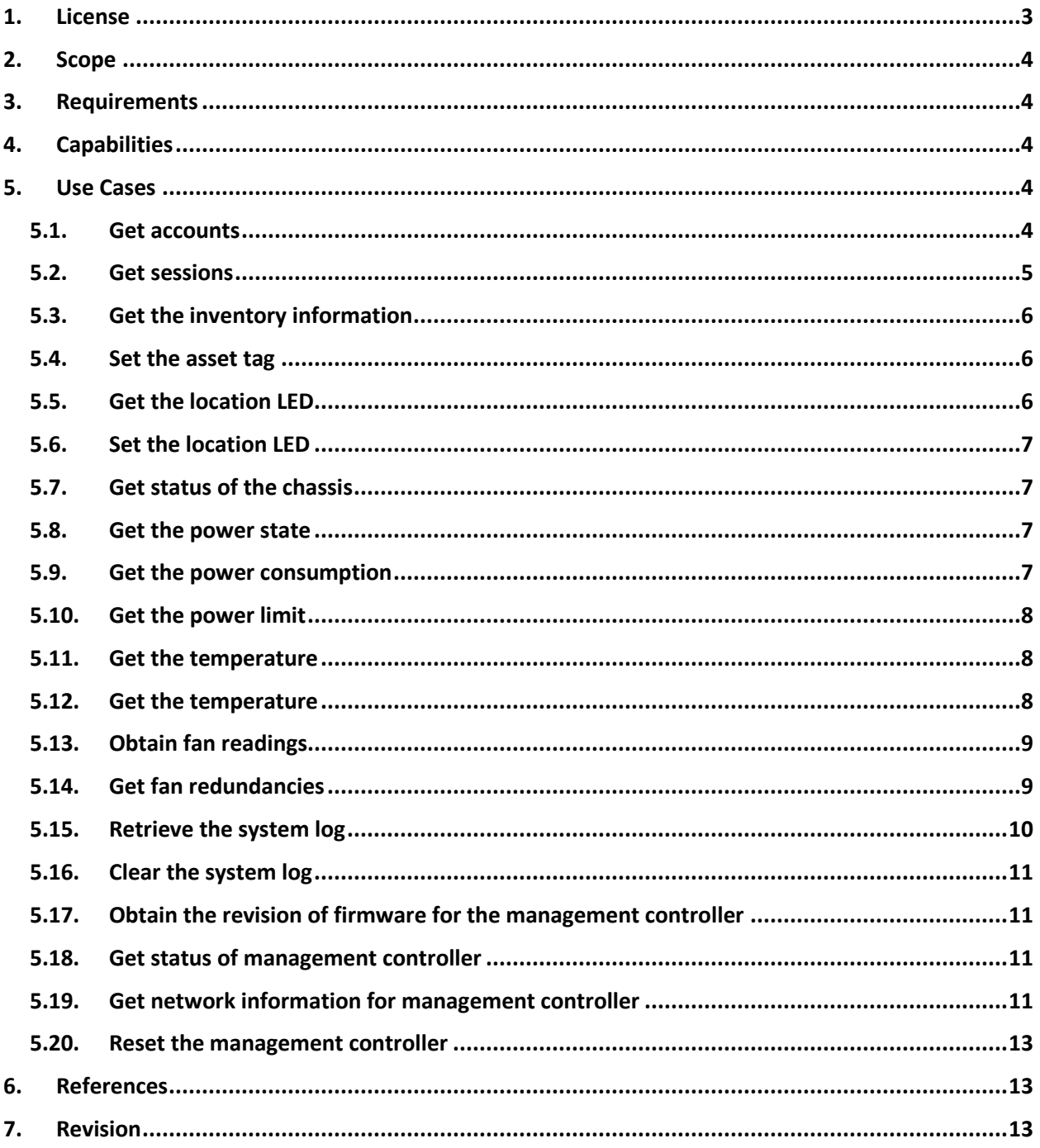

### <span id="page-2-0"></span>**1. License**

This work is licensed under a [Creative Commons Attribution-ShareAlike 4.0 International License](https://creativecommons.org/licenses/by-sa/4.0/).

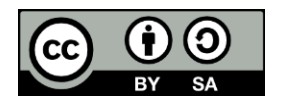

NOTWITHSTANDING THE FOREGOING LICENSES, THIS SPECIFICATION IS PROVIDED BY OCP "AS IS" AND OCP EXPRESSLY DISCLAIMS ANY WARRANTIES (EXPRESS, IMPLIED, OR OTHERWISE), INCLUDING IMPLIED WARRANTIES OF MERCHANTABILITY, NON-INFRINGEMENT, FITNESS FOR A PARTICULAR PURPOSE, OR TITLE, RELATED TO THE SPECIFICATION. NOTICE IS HEREBY GIVEN, THAT OTHER RIGHTS NOT GRANTED AS SET FORTH ABOVE, INCLUDING WITHOUT LIMITATION, RIGHTS OF THIRD PARTIES WHO DID NOT EXECUTE THE ABOVE LICENSES, MAY BE IMPLICATED BY THE IMPLEMENTATION OF OR COMPLIANCE WITH THIS SPECIFICATION. OCP IS NOT RESPONSIBLE FOR IDENTIFYING RIGHTS FOR WHICH A LICENSE MAY BE REQUIRED IN ORDER TO IMPLEMENT THIS SPECIFICATION. THE ENTIRE RISK AS TO IMPLEMENTING OR OTHERWISE USING THE SPECIFICATION IS ASSUMED BY YOU. IN NO EVENT WILL OCP BE LIABLE TO YOU FOR ANY MONETARY DAMAGES WITH RESPECT TO ANY CLAIMS RELATED TO, OR ARISING OUT OF YOUR USE OF THIS SPECIFICATION, INCLUDING BUT NOT LIMITED TO ANY LIABILITY FOR LOST PROFITS OR ANY CONSEQUENTIAL, INCIDENTAL, INDIRECT, SPECIAL OR PUNITIVE DAMAGES OF ANY CHARACTER FROM ANY CAUSES OF ACTION OF ANY KIND WITH RESPECT TO THIS SPECIFICATION, WHETHER BASED ON BREACH OF CONTRACT, TORT (INCLUDING NEGLIGENCE), OR OTHERWISE, AND EVEN IF OCP HAS BEEN ADVISED OF THE POSSIBILITY OF SUCH DAMAGE.

# <span id="page-3-0"></span>**2. Scope**

This document references requirements and provide the usage examples for the OCP Baseline Hardware Management API v1.0.1.

#### <span id="page-3-1"></span>**3. Requirements**

As a Redfish-based interface, the required Redfish interface model elements are specified in a profile document. For the Baseline Hardware Management API v1.0.1, the profile is located at -

*[https://github.com/opencomputeproject/OCP-](https://github.com/opencomputeproject/OCP-Profiles/blob/master/OCPBaselineHardwareManagement.v1_0_1.json)[Profiles/blob/master/OCPBaselineHardwareManagement.v1\\_0\\_1.json](https://github.com/opencomputeproject/OCP-Profiles/blob/master/OCPBaselineHardwareManagement.v1_0_1.json)*

The Redfish Interop Validator is an open source conformance test which reads the profile, executes the tests against an implementation and generates a test report – in text or HTML format.

\$> python3 RedfishInteropValidator.py profileName --ip host:port

The Redfish Interop Validator is located at *<https://github.com/DMTF/Redfish-Interop-Validator>*.

#### <span id="page-3-2"></span>**4. Capabilities**

The following use cases and associated resources have been identified to allow BMC interface to provide baseline management capabilities.

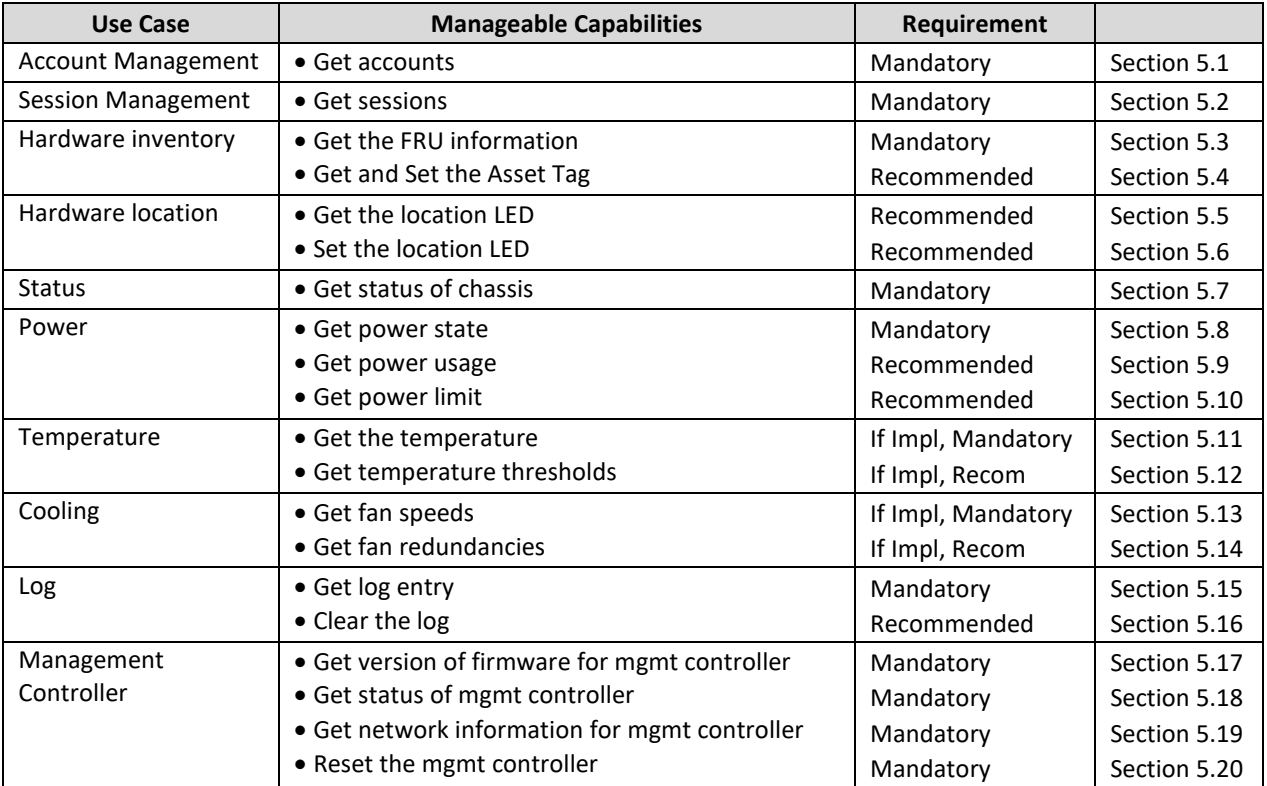

#### <span id="page-3-3"></span>**5. Use Cases**

This section describes how each capability is accomplished by interacting via the Redfish Interface.

#### <span id="page-3-4"></span>**5.1.Get accounts**

The accounts on the management controller is obtained from the AccountService resource.

GET /redfish/v1/AccountService

The response message contains the following fragment.

```
{
     "@odata.id": "/redfish/v1/AccountService",
    . . .
     "Accounts": { "@odata.id": "/redfish/v1/AccountService/Accounts" },
     "Roles": { "@odata.id": "/redfish/v1/AccountService/Roles" }
}
```
The Roles property specifies the path to the Roles collection resource. The Redfish specification specifies the Admin, Operator and ReadOnly roles be member resource.

The Account resource represents each account on the management controller and the role associated to the account.

Get /redfish/v1/AccountService/Accounts/1

The following is a fragment of an Account resource.

```
 "@odata.id": "/redfish/v1/AccountService/Accounts/1",
 "Name": "User Account",
 "Enabled": true,
 "Password": null,
 "PasswordChangeRequired": false,
 "UserName": "Administrator",
 "RoleId": "Administrator",
 "Locked": false,
 "Links": {
      "Role": { "@odata.id": "/redfish/v1/AccountService/Roles/Administrator" }
 }
```
#### <span id="page-4-0"></span>**5.2.Get sessions**

}

{

}

{

{

The sessions on the management controller is obtained from the SessionService resource.

GET /redfish/v1/SessionService

The response message contains the following fragment.

```
 "@odata.id": "/redfish/v1/SessionService",
 "ServiceEnabled": true,
 "SessionTimeout": 30,
 "Sessions": { "@odata.id": "/redfish/v1/SessionService/Sessions" }
```
The Sessions property specifies the path to the Sessions collection resource. The Redfish service creates Session resources for individual session that are established. The following is a fragment of a Session resource.

```
 "@odata.id": "/redfish/v1/SessionService/Sessions/1234567890ABCDEF",
 "Id": "1234567890ABCDEF",
 "Name": "User Session",
```
"UserName": "Administrator"

#### <span id="page-5-0"></span>**5.3.Get the inventory information**

}

The hardware inventory for the rack in obtained from the Chassis resource representing each node's hardware.

```
GET /redfish/v1/Chassis/{id}
```
The response message contains the following fragment. The response contains the hardware inventory properties for manufacturer, model, SKU, serial number, and part number. The AssetTag properties is a client writeable property.

```
{
     "@odata.id": "/redfish/v1/Chassis/Ch-1",
     "Id": "Node1",
    . . .
     "ChassisType": "Node",
     "Manufacturer": "Contoso"
     "Model": "RackScale_Rack",
     "SKU": "…"
     "SerialNumber": "…",
     "PartNumber": "…",
     "AssetTag": null,
    "IndicatorLED": "Off"
```
#### <span id="page-5-1"></span>**5.4.Set the asset tag**

}

The hardware inventory for the rack in obtained from the Chassis resource representing each node's hardware.

```
PATCH /redfish/v1/Chassis/Ch-1
```
The PATCH request includes the following message.

```
{
     "AssetTag": "989846353530048"
}
```
On successful completion, the response message contains the Chassis resource.

#### <span id="page-5-2"></span>**5.5.Get the location LED**

The state of the location LED is obtained by retrieving the Chassis resource.

```
GET /redfish/v1/Chassis/Ch-1
```
The response message contains one of the following two fragments.

```
 "IndicatorLED": "Lit"
```
}

{

Or {

```
 "LocationIndicatorActive": True
```
}

#### <span id="page-6-0"></span>**5.6.Set the location LED**

The state of the location LED is set by setting the IndicatorLED or the LocationIndicatorActive property in the Chassis resource.

PATCH /redfish/v1/Chassis/Ch-1

The PATCH request includes one of the following two messages, with corresponds to the property returned in the GET request.

```
 "IndicatorLED": "Lit"
```
} Or

{

}

{

"LocationIndicatorActive": True

#### <span id="page-6-1"></span>**5.7.Get status of the chassis**

Redfish models a node as its physical chassis and the logical computer system. The relationship between the two resource and specified by references.

The status and health the chassis aspect is obtained by retrieving the Chassis resource.

```
GET /redfish/v1/Chassis/Ch-1
```
The following message is the response. The Status property contains the state and health of the chassis.

```
{
      "@odata.id": "/redfish/v1/Chassis/Ch-1",
      "Status": {
           "State": "Enabled",
            "Health": "OK"
      }
}
```
# <span id="page-6-2"></span>**5.8.Get the power state**

{

}

The power state is obtained from the Chassis resource.

```
GET /redfish/v1/Chassis/Ch-1
```
The response message contains the following fragment. The response contains the PowerState property.

```
 "@odata.id": "/redfish/v1/Chassis/Ch-1",
 "PowerState": "On"
```
#### <span id="page-6-3"></span>**5.9.Get the power consumption**

The power consumption is obtained from the Chassis resource.

```
GET /redfish/v1/Chassis/Ch-1/Power
```
The response message contains the following fragment. The PowerControl property contains the PowerConsumedWatts PowerCapacityWatts properties.

```
{
     "@odata.id": "/redfish/v1/Chassis/Ch-1/Power",
    "PowerControl": {
        "PowerConsumedWatts": "215",
        "PowerCapacityWatts": "230"
   }
}
```
### <span id="page-7-0"></span>**5.10. Get the power limit**

The power limit is obtained from the Chassis resource.

#### GET /redfish/v1/Chassis/Ch-1/Power

The response message contains the following fragment. The PowerControl property contains the LimitInWatts and LimitException properties.

```
{
     "@odata.id": "/redfish/v1/Chassis/Ch-1/Power",
     "PowerControl": {
         "PowerLimit": {
             "LimitInWatts": "220",
             "LimitException": "230"
        }
    }
}
```
# <span id="page-7-1"></span>**5.11. Get the temperature**

The temperature is obtained from the Thermal resource which is subordinate to Chassis resource.

```
GET /redfish/v1/Chassis/Chassis_1/Thermal
```
The response message contains the following fragment. One of the elements in the Temperatures array property. The ReadingCelsius property contains the value of temperature is required. The threshold properties are optional.

```
{
                  "@odata.id": "/redfish/v1/Chassis/Ch-1/Thermal",
                  "Temperatures": [
\left\{ \begin{array}{ccc} 0 & 0 & 0 \\ 0 & 0 & 0 \\ 0 & 0 & 0 \\ 0 & 0 & 0 \\ 0 & 0 & 0 \\ 0 & 0 & 0 \\ 0 & 0 & 0 \\ 0 & 0 & 0 \\ 0 & 0 & 0 \\ 0 & 0 & 0 \\ 0 & 0 & 0 \\ 0 & 0 & 0 \\ 0 & 0 & 0 \\ 0 & 0 & 0 & 0 \\ 0 & 0 & 0 & 0 \\ 0 & 0 & 0 & 0 \\ 0 & 0 & 0 & 0 \\ 0 & 0 & 0 & 0 & 0 \\ 0 & 0 & 0 & 0 & 0 \\ 0 & 0 & 0 & 0 & 0 "ReadingCelsius": 21
                                 }
               ]
}
```
# **5.12. Get the temperature thresholds**

{

<span id="page-7-2"></span>The temperature thresholds are obtained from the Thermal resource which is subordinate to Chassis resource.

```
GET /redfish/v1/Chassis/Chassis_1/Thermal
```
The response message contains the following fragment. One of the elements in the Temperatures array property. The ReadingCelsius property contains the value of temperature is required. The threshold properties are optional.

"@odata.id": "/redfish/v1/Chassis/Ch-1/Thermal",

```
 "Temperatures": [
         {
             "UpperThresholdFatal": "45",
             "UpperThresholdCritical": "40",
             "UpperThresholdNonCritical", "35"
        }
   ]
}
```
### <span id="page-8-0"></span>**5.13. Obtain fan readings**

The fan speeds are obtained from the

of a node is obtained from the Thermal resource subordinate to Chassis resource which represents node's chassis.

#### GET /redfish/v1/Chassis/Ch-1/Thermal

The response contains the following fragment. Within the Fans array property, each array member has a Reading and ReadingUnits property.

```
{
     "@odata.id": "/redfish/v1/Chassis/Ch-1/Thermal",
     "Fans": [
         {
              "Name": ""
             "Reading": 300
             "ReadingUnits": "RPM"
        }
   ]
}
```
# <span id="page-8-1"></span>**5.14. Get fan redundancies**

{

Fans which are configured in a redundancy set should be available via the resource model.

The fans redundancy structure is obtained from Thermal resource.

```
GET /redfish/v1/Chassis/Ch-1/Thermal
```
The response message contains the following fragment. The Redundancy array property contains as list of the redundancies. The redundancy contains a RedundancySet property which contains the members of the redundancy set.

```
 "@odata.id": "/redfish/v1/Chassis/Ch-1/Thermal",
 "Fans": [
     {
        "@odata.id": "/redfish/v1/Chassis/Ch-1/Thermal#/Fans/0",
         "MemberId": "0",
         "Reading": 300
        "ReadingUnits": "RPM"
   },
    {
        "@odata.id": "/redfish/v1/Chassis/Ch-1/Thermal#/Fans/1",
         "MemberId": "1",
         "Reading": 300
        "ReadingUnits": "RPM"
```

```
}
   ],
     "Redundancy": [
\{ "@odata.id": "/redfish/v1/Chassis/Ch-1/Thermal#/Redundancy/0",
               "MemberId": "0",
               "RedundancySet": [
                    { "@odata.id": "/redfish/v1/Chassis/Ch-1/Thermal#/Fans/0" },
                    { "@odata.id": "/redfish/v1/Chassis/Ch-1/Thermal#/Fans/1" }
               ],
               "Mode": "N+m",
               "Status": {
                    "State": "Disabled",
                    "Health": "OK"
, and the state \} "MinNumNeeded": 1,
               "MaxNumSupported": 2
          }
     ]
}
```
# <span id="page-9-0"></span>**5.15. Retrieve the system log**

The System's log is retrieved is obtained by retrieving the Log resource which represent the system log.

```
GET /redfish/v1/Systems/CS-1/LogService/Log
```
The response message contains the following fragment. The value of the Entries property is the collection resource for the entries in the log.

```
{
      "@odata.id": "/redfish/v1/Systems/CS-1/LogServices/Log",
      "Name": "System Log",
    . . .
      "Entries": {
           "@odata.id": "/redfish/v1/Systems/CS-1/LogServices/Log/Entries"
      }
}
```
The client can get each entry of the log.

```
GET /redfish/v1/Systems/CS-1/LogService/Log/Entries/1
```
The following fragment is

{

<span id="page-9-1"></span>}

```
 "@odata.id": "/redfish/v1/Systems/1/LogServices/Log1/Entries/1",
 "EntryType": "SEL",
 "Severity": "Critical",
 "Created": "2012-03-07T14:44:00Z",
 "Message": "Temperature threshold exceeded",
```
#### <span id="page-10-3"></span>**5.16. Clear the system log**

The System's log is retrieved is obtained by retrieving the Log resource which represent the node's log.

POST /redfish/v1/Systems/CS-1/LogService/Log/Actions/LogService.ClearLog

#### <span id="page-10-0"></span>**5.17. Obtain the revision of firmware for the management controller**

The version of firmware for the management controller is obtained by retrieving the Manager resource which represents the management controller of interest.

```
GET /redfish/v1/Managers/BMC_1
```
{

}

{

}

{

The response contains the following fragment. The information of interest is the value of the FirmwareVersion property.

```
 "@odata.id": "/redfish/v1/Managers/BMC",
 "FirmwareVersion": "1.00"
```
#### <span id="page-10-1"></span>**5.18. Get status of management controller**

The status of the management controller is obtained by retrieving the Manager resource.

GET /redfish/v1/Managers/BMC

The response message contains the following fragment. The Status property contains the State and Health properties of the manager.

```
 "@odata.id": "/redfish/v1/Managers/BMC",
 "Status": {
      "State": "Enabled",
      "Health": "OK",
 }
```
#### <span id="page-10-2"></span>**5.19. Get network information for management controller**

The network information for the management controller is obtained by retrieving the EthernetInterface resource.

```
GET /redfish/v1/Managers/BMC/EthernetInterface
```
The response message contains the following fragment.

```
 "@odata.id": "/redfish/v1/Managers/BMC/EthernetInterface",
"Status": {
    "Health": "Enabled",
    "State": "OK"
}.
 "MacAddress": "1E:C3:DE:6F:1E:24",
"SpeedMbps": 100,
"InterfaceEnabled": true,
"LinkStatus": "LinkUp"
 "HostName": "MyHostName",
```

```
 "FQDN": "MyHostName.MyDomainName.com",
   "IPv4Addresses": [
       {
               "Address": "192.168.0.10",
               "SubnetMask": "255.255.252.0",
               "AddressOrigin": "DHCP",
               "Gateway": "192.168.0.1"
 }
   ],
    "NameServers": [
          "192.168.200.10",
          "192.168.150.1",
          "fc00:1234:100::2500"
     ]
```
}

The response message may contain properties from the following fragment.

```
{
     "@odata.id": "/redfish/v1/Managers/BMC/EthernetInterface",
      "StaticNameServers": [
          "192.168.150.1",
          "fc00:1234:200:2500"
     ],
     "DHCPv4": {
           "DHCPEnabled": true,
           "UseDNSServers": true,
           "UseGateway": true,
           "UseNTPServers": false,
           "UseStaticRoutes": true,
           "UseDomainName": true,
           "FallbackAddress": "Static"
     },
    "IPv4StaticAddresses: [
          {
               "Address": "192.168.88.130",
               "SubnetMask": "255.255.0.0",
               "Gateway": "192.168.0.1"
         }
    ],
    "DHCPv6": {
           "OperatingMode": "Stateful",
           "UseDNSServers": true,
           "UseDomainName": false,
           "UseNTPServers": false,
           "UseRapidCommit": false
     },
    "IPv6Addresses": [
\left\{ \begin{array}{cc} 0 & 0 \\ 0 & 0 \end{array} \right\} "Address": "2001:1:3:5::100",
               "PrefixLength": 64,
               "AddressOrigin": "DHCPv6",
               "AddressState": "Preferred"
          }
```

```
],
"IPv6AddressPolicyTable": [
     {
          "Prefix": "::1/128",
          "Precedence": 50,
          "Label": 0
     }
],
"IPv6StaticAddresses: [
      {
          "Address": "fc00:1234::a:b:c:d",
          "PrefixLength": 64
     }
],
"IPv6StaticDefaultGateways": [
      {
             "Address": "fe80::fe15:b4ff:fe97:90cd",
            "PrefixLength": 64
      }
]
```
# <span id="page-12-0"></span>**5.20. Reset the management controller**

The management controller is reset by performing a POST action.

POST /redfish/v1/Manager/BMC/Actions/Manager.Reset

The POST request includes the following message. The ResetType property contains type of reset to perform.

"ResetType": "ForceRestart"

# <span id="page-12-1"></span>**6. References**

}

{

}

[1] "Redfish API Specification" *<https://www.dmtf.org/dsp/DSP0266>*

#### <span id="page-12-2"></span>**7. Revision**

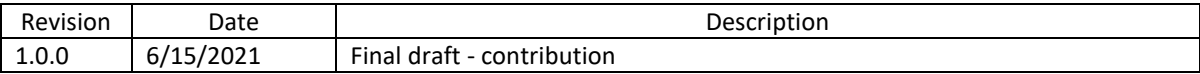